This room utilizes an interactive whiteboard. \*\*Separate instructions provided\*\*

## Displaying video sources

- 1. Use the black, pop-up touch panel on top of the Instructor Station. Push DOWN on the cover to access the pop-up controls. The station rolls about 4' in the instructor area! *Roll back when done!*
- 2. "Touch anywhere" on the screen to begin. Next, enter the access code, provided after proper training. The projector will take 45 seconds to warm up. *No controls will function during warm up.*
- 3. The most recent input will display at the top of the screen.
- 4. After the warm up period, you MUST select your preferred input using the appropriate buttons. (Buttons illuminate when active.) There is a four (4) second lock out period after input selection, when you cannot jump to another source. Just re-select your source after the (4) seconds.
  - a. <u>PC/LAPTOP</u> will display the PC, installed inside the station. There is a courtesy USB jack located on the front of the PC.
  - b. **Laptop** connections are provided via a VGA cable with an attached audio cable, accessed thru a grommet opening on the station. The system will **auto-detect**, and switch to your laptop when properly connected. A power plug is available in the pop-up controller.
  - c. <u>DVD/S-VIDEO</u> selects the DVD player, stored inside the Instructor Station. DVD menu and functions will be controlled from the touch panel.
  - d. VHS VIDEOTAPES, or other playback devices, may be utilized through the <u>AUX VIDEO</u> button. Contact MTS in advance to acquire external devices and ensure proper connectivity.
  - e. <u>AUDIO raise & lower</u> controls are far located right on the pop up controller. An audio status bar appears on the touch panel.
  - f. <u>A/V MUTE</u> blacks out your image. The 2<sup>nd</sup> push returns your image.
  - g. <u>AUDIO MUTE</u> silences your audio until you push a 2<sup>nd</sup> time.
- 5. <u>PC LOGON: \*\*Use your UNET name and password, in the USERS domain. \*\*</u>
- Laptops with wireless cards may be logged on using your UNET name and password, or as a guest account, using a personal email address. Opening a browser directs you to the log on process.

## **Playing Audio CDs**

Audio CDs may be played through the DVD player, a laptop, or the PC. If by DVD:

- 1. Insert your CD into the DVD player.
- 2. Select **DVD** and operate the touch panel control buttons.

## \*\*When Finished\*\*

1. Press the **EXIT SYSTEM** button on the system control panel. Confirm system shutdown by pressing the **YES** button on the touch panel.

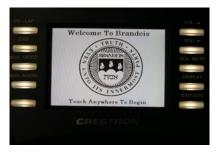

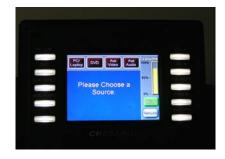

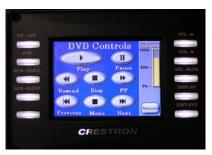

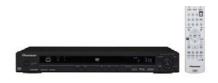

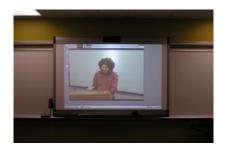

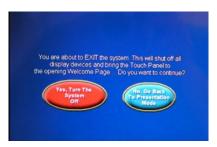